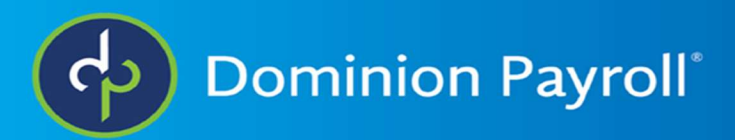

## Accessing W2's (Adaptive)

To access your electronic copy of the W2 you would need to log into you ISolved account and select Pay and Tax, then select Year-end Tax Forms.

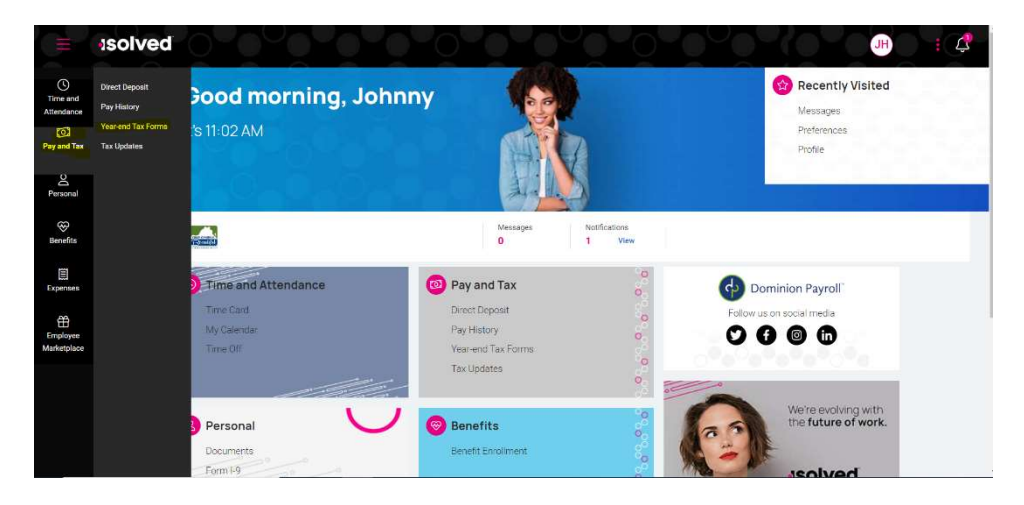

If any W2's have been generated they would show up on the next screen. Any other year end tax form can be downloaded here as well. You would click the View button to view the PDF and download or print if needed.

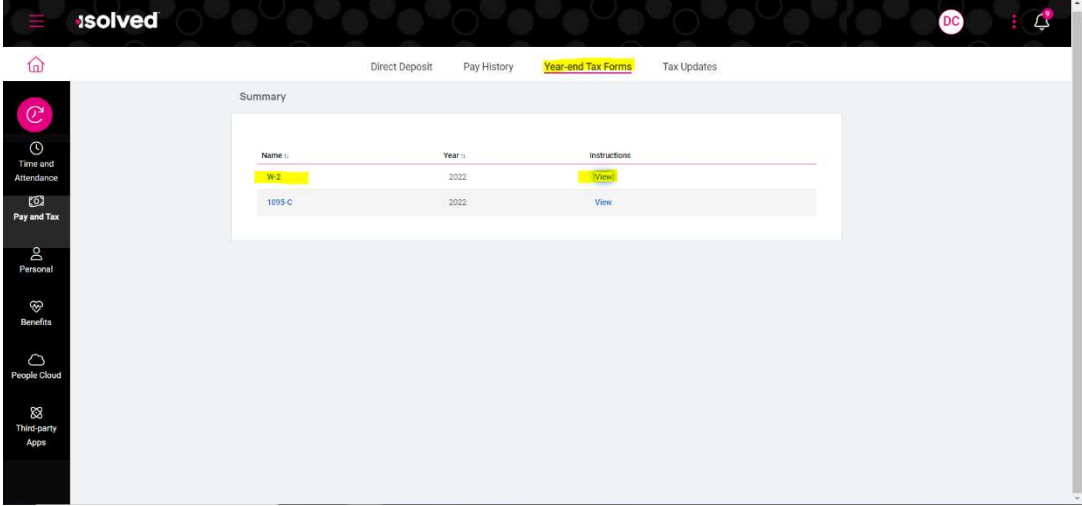